**BALLUFF** 

## 1. BNI00E7の占有局数設定

## BNI00E7のNO.OF OCCUPIED STATIONを設定

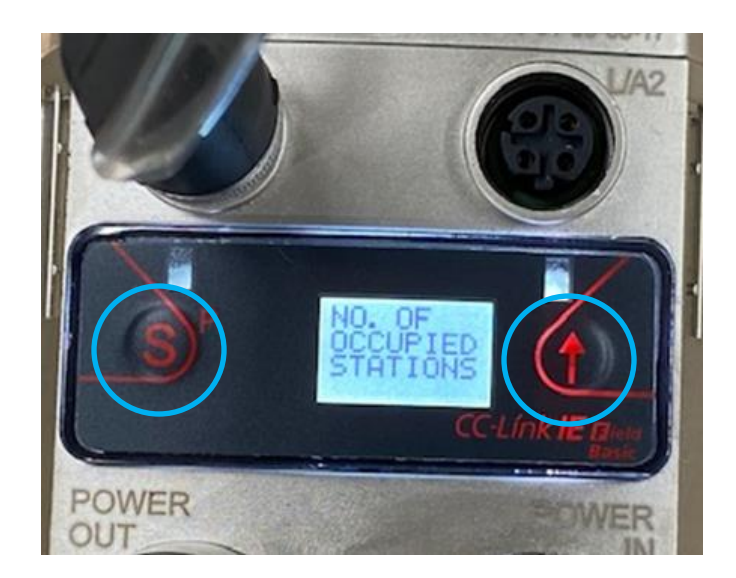

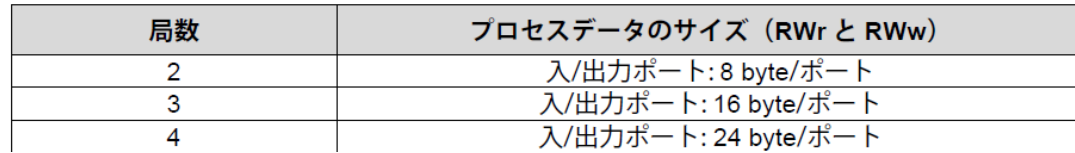

## 接続するIO-Link機器のプロセスデータサイ ズに合わせて占有局数(NO.OF Occupied Station)を Sキー、↑キーで設定する。

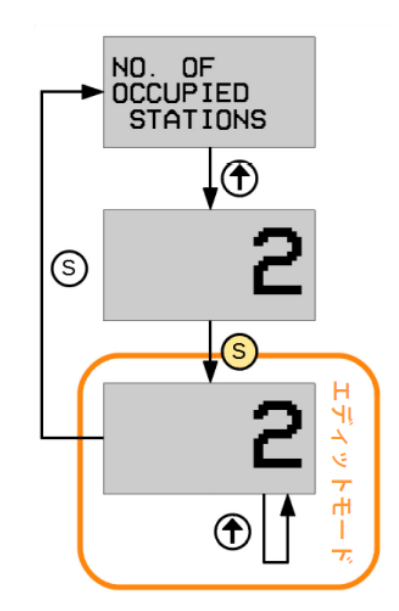

- 矢印キーを押すと設定されている占有局数が表示さ れます。
- 3秒以上矢印キーを押し続けると、エディットモー ドへ移行します。 (数値が点滅)
- 矢印キーを押して占有局数を変更できます。 (変更 可能值:  $2 \sim 5$ )
- Set キーを押すとエディットモードを抜け、前回まで 表示されていた占有局数から更新されます。 設定は瞬時に反映され、再起動は不要です。 (PLC の設定も確認してください!)
- 設定変更後、モジュールは内部的に再起動を行いま す。運用中の設定変更を防止するため、エディット モードへの移行をロックする RYm22h ビット (ディ スプレイロック)の設定を推奨します。